## **Skapa en scen**

En scen består av en eller flera lampor som aktiveras samtidigt. Olika scener är till för att enkelt kunna växla mellan olika belysningslägen.

I exempelvis restaurangprojekt kan man enkelt växla mellan scener för att skapa rätt atmosför. Kanske vill ni ha en ljus och fräsch känsla under lunchtid, nedtonad mysbelysning om kvällarna, klart vitt ljus i köket eller en färgdimrad bar?

För dig som privatperson är några praktiska och användbara scener är "Vakna" där du bestämmer att lamporna gradvis dimras upp på morgonen.

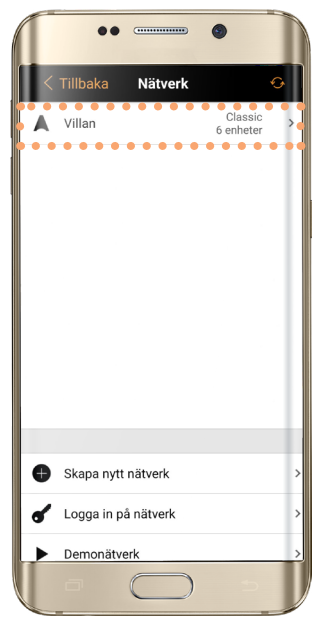

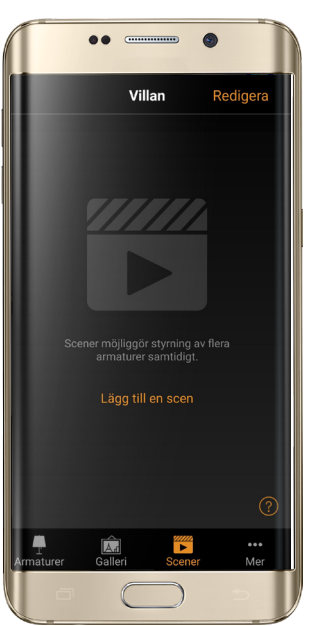

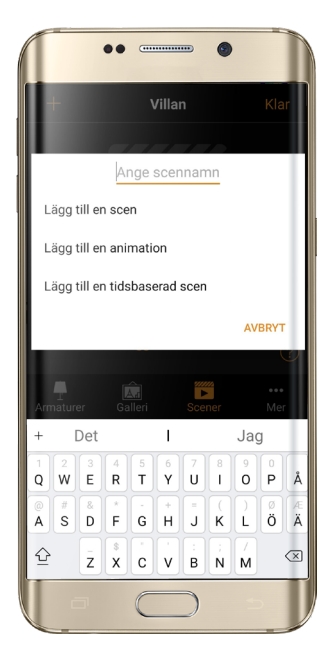

**3.** Namnge din scen och klicka på Lägg till en scen.

**1.** Klicka in på ditt Nätverk. **2.** Klicka på Lägg till en scen.

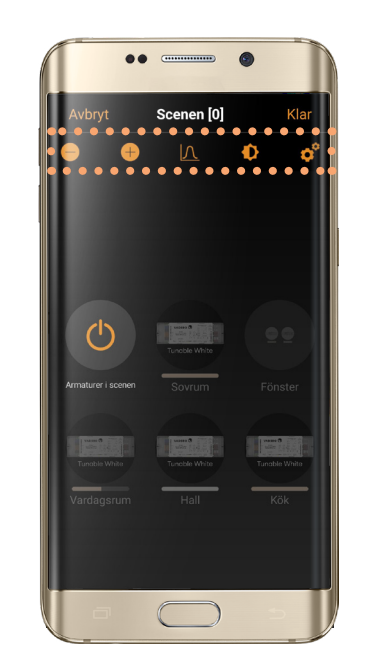

**4.** Lägg till ljuskällor och dimringsnivå i din scen i menyn.

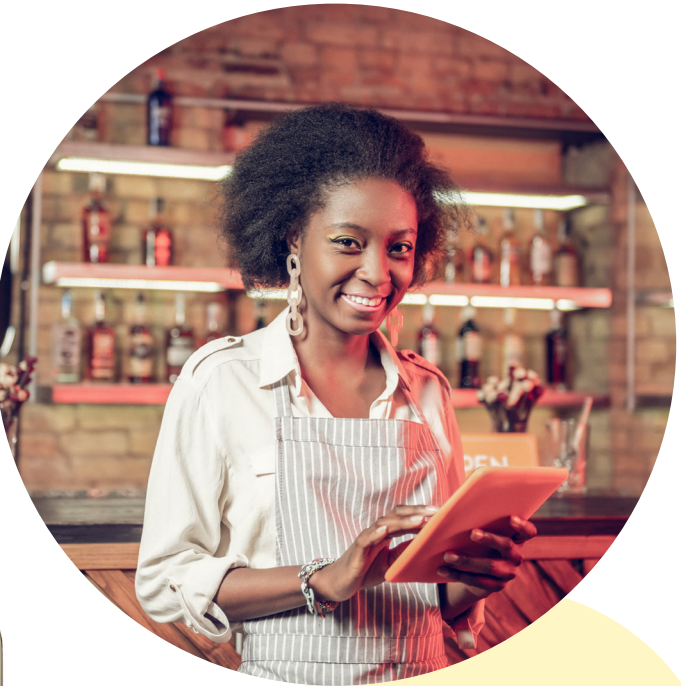

Använd din fantasi och gör din belysningsstyrnings-värld personlig! Du kan skapa hur många scener som helst!

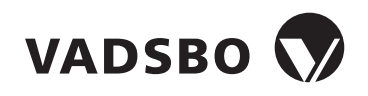

Scener 2020-03-04 Version 1